## **PASSEPARTOUT MEXAL BP** PASSEPARTOUT **PASSEPARTOUT SS BP BUSINESSPASS**

# **COMUNICAZIONE IVA 2014**

**PERIODO D'IMPOSTA 2013**

**Versione 2014A**

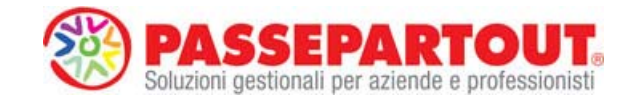

# **COMUNICAZIONE IVA**

Questa funzione consente di gestire la comunicazione annuale dati Iva con relativa stampa e invio telematico.

La comunicazione annuale dati iva può essere compilata sia manualmente dall'utente che in modo automatico dal programma sulla base delle registrazioni di primanota presenti.

Tale funzione è composta dai seguenti sottomenù:

- TABELLE;
- ELABORAZIONE;
- IMMISSIONE/REVISIONE:
- $\bullet$  IMPEGNO ALLA TRASMISSIONE:
- STAMPA MODELLO;
- INVIO TELEMATICO;
- GESTIONE RICEVUTE
- RIEPILOGO COMUNICAZIONE IVA.

### **TABELLE**

Questa funzione consente di definire alcune tabelle utilizzate dall'elaborazione per il riporto automatico dei dati nella comunicazione annuale dati iva.

Le tabelle sono da compilare come segue:

- per i vari raggruppamenti occorre operare da una qualsiasi azienda del raggruppamento, essendo tali tabelle comuni a tutte le aziende del gruppo;
- per le aziende battezzate, cioè con un proprio piano dei conti, è necessario operare dalle singole aziende.

Nei righi CD1, CD2 e CD3 della comunicazione annuale dati iva è possibile escludere o includere determinate operazioni particolari. A tale scopo, in queste tabelle, è possibile inserire codici di esenzione o conti contabili.

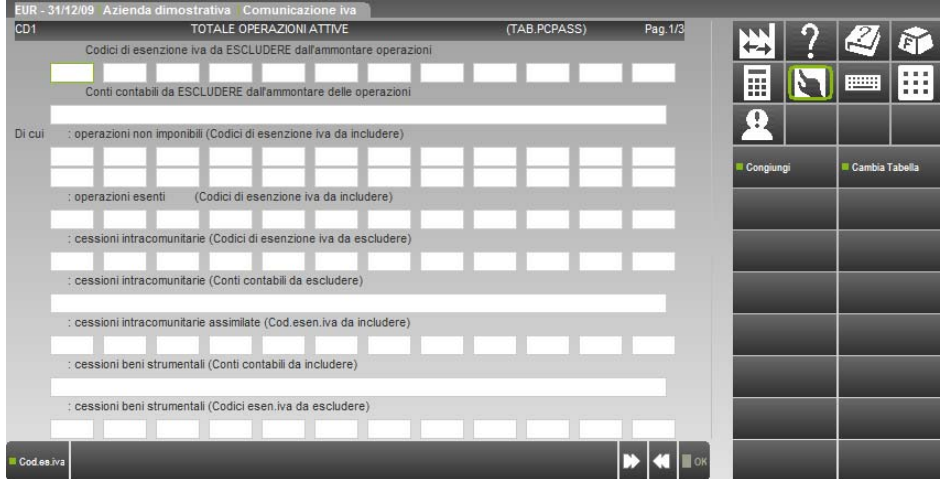

#### **BP COMPASS BP BUSINESSPASS**

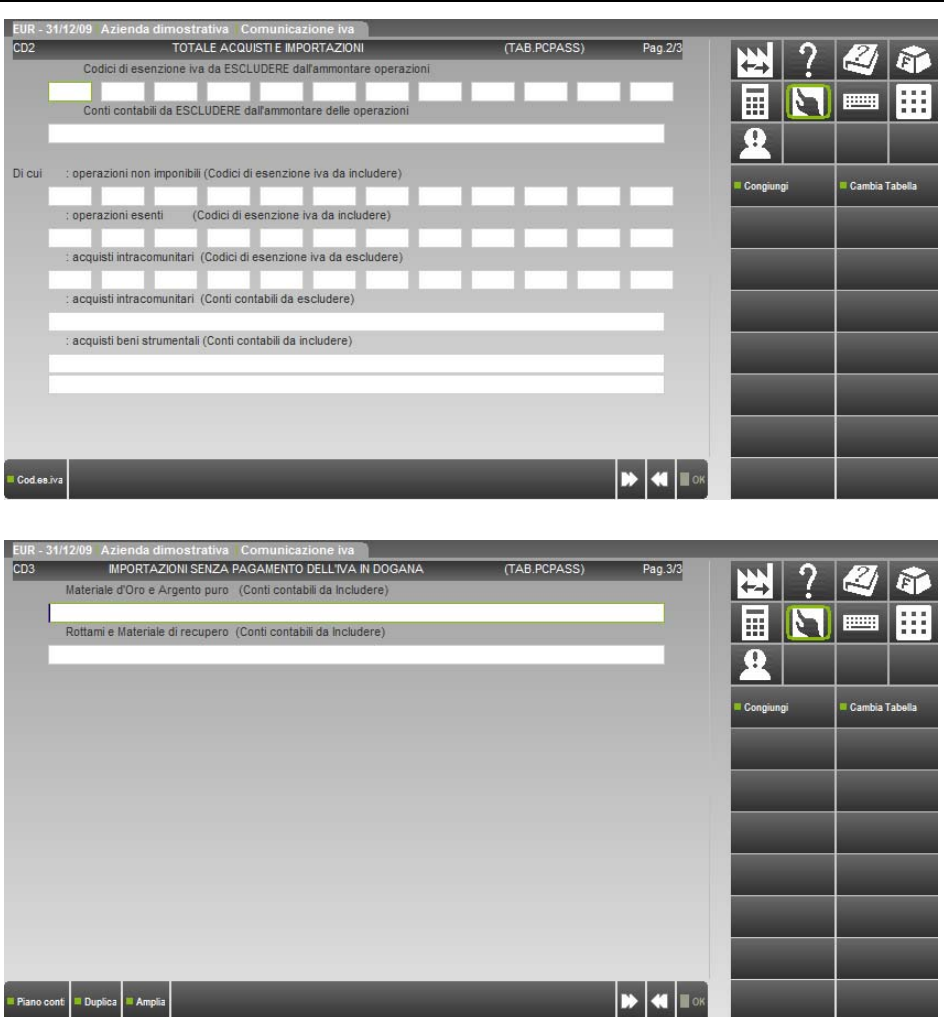

### **CODICI DI ESENZIONE IVA**

Relativamente ai righi di cui sopra, è possibile indicare i codici di esenzione IVA usati nei castelletti iva della contabilità i cui importi devono essere inclusi o esclusi dall'ammontare delle operazioni.

Allo stesso modo possono essere indicati i codici di esenzione che devono essere considerati per la valorizzazione dei campi "di cui operazioni non imponibili" e "di cui operazioni esenti".

Possono essere valorizzati 12 tipi di esenzione Iva diversi, utilizzando anche il carattere "?"con il significato di qualsiasi carattere nella posizione (questo permette di raggruppare più codici di esenzione senza doverli inserire tutti per esteso).

Esempi di inclusione:

**E10** = verranno considerati gli imponibili esenti con codice di esenzione E10;

**E0?** = verranno considerati gli imponibili esenti con codice di esenzione che inizia con E0 seguito da un qualsiasi numero nel 3^ carattere,

**E0?,?**= verranno considerati gli imponibili esenti con codice di esenzione che inizia con E0, seguiti da un qualsiasi numero nel 3^ carattere, con una "," al 4^ carattere ed un qualsiasi numero al 5^.

Sui campi codici esenzione iva è attivo il tasto funzione F2 che consente di visualizzare la relativa tabella.

*NOTA BENE: i codici di esenzione iva inseriti nelle relative tabelle come "Codici di esenzione iva da ESCLUDERE" per i campi CD1 e CD2 (valore TOTALE) sono automaticamente esclusi anche dai campi dei relativi "DI CUI".* 

### **CONTI CONTABILI**

Come per i codici di esenzione, è possibile indicare dei codici conto che devono essere inclusi o esclusi dall'ammontare delle operazioni.

I codici dei conti devono essere specificati per intero (anche gli zeri non significativi), in aziende con piano dei conti a 2 livelli MM.CCCCC (MM= Mastro CCCCC=Conto), mentre in aziende con piano dei conti a 3 livelli GMM.CCCCC (G= Gruppo MM= Mastro CCCCC=Conto).

ESEMPIO Piano dei Conti 2 livelli:

COMPA

+1.1 Errato +01.00001 Corretto

**RUSINESSPA** 

ESEMPIO Piano dei conti 3 livelli :

+101.1 Errato +101.00001 Corretto  $+01.1$  Frrato  $+001.00001$  Corretto

Si possono includere od escludere dei conti anteponendo i caratteri "+" e "-" ai conti .

Dividendo due conti con il carattere "/", si intende dal conto al conto.

Si possono indicare tutti i conti di un mastro inserendo 5 punti interrogativi "?" in sostituzione del codice (esempio: 105.?????).

Il segno "-" ad inizio riga non è accettato, viene utilizzato per escludere dei conti da una inclusione precedentemente specificata.

ESEMPI di un piano conti a 2 Livelli MM.CCCCC:

+01.00222 = includi il Conto 01.00222.

 $+01.00222+02.00011 =$  includi i Conti 01.00222 e 02.00011.

+01.00222/02.00011 = includi tutti i Conti da 01.00222 a 02.00011

+01.00222/02.00011-01.00225 = includi tutti i Conti da 01.00222 a 02.00011 escluso lo 01.00225.

 $+01.22222-01.00225$  = includi tutti i Conti del mastro 01 escluso il conto 01.00225.

+01.?????-01.00222/0100230 = includi tutti i Conti del mastro 01 escluso i conti da 01.00222 a 01.00230.

Per ogni codice si possono includere 14 conti. Per i primi 7 conti l'input è gestito sulla riga, mentre per gestire quelli successivi la riga viene ampliata in una finestra. Il carattere">" sulla destra della riga evidenzia che esistono altri conti.

Sono attivi i seguenti tasti funzione:

**F6** = amplia la riga dei conti (in ogni caso se si immettono più di 7 conti l'ampliamento viene effettuato automaticamente);

**F5** = duplica i conti del codice precedente;

**F4** = ricerca sul piano dei conti.

*NOTA BENE: i conti che vengono inseriti come "Conti contabili da ESCLUDERE" dall'ammontare delle operazioni" per i campi CD1 e CD2 (valore TOTALE) sono automaticamente esclusi anche dai campi dei relativi "DI CUI".* 

Nel caso di azienda collegata ad un raggruppamento riservato, sia essa di raggruppamento che battezzata, la videata relativa alla tabella differisce per alcune opzioni in più.

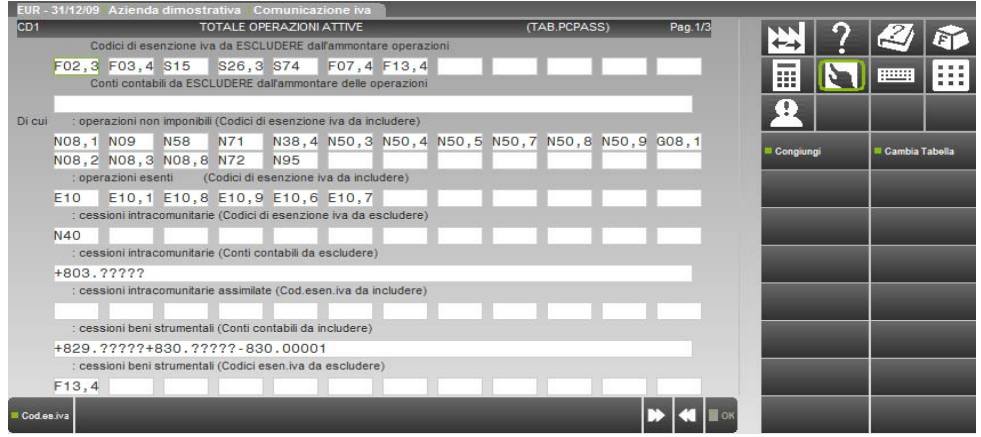

Per tali aziende questa tabella viene fornita già compilata e viene aggiornata di volta in volta, tuttavia se vogliono essere gestite delle particolarità e quindi se si vuole indicare ulteriori codici che dovranno essere considerati dall'elaborazione, occorrerà procedere anche all'aggiornamento di questa tabella da parte dell'utente, aggiungendo i codici di cui sopra. In questo caso la tabella si presenta di sola visualizzazione in quanto contempla esclusivamente i codici di esenzione forniti da Passepartout.

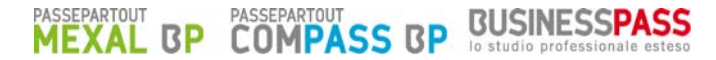

Per inserire gli ulteriori codici, è abilitato il tasto funzione **F8 "Cambia tabella"** tramite il quale viene richiamata una tabella aziendale dove inserire le particolarità relative ai codici di esenzione iva o ai codici conto. Premendo nuovamente F8, si ritorna alla tabella fornita da Passepartout.

E' inoltre attivo il tasto funzione **F7 "Congiungi"**, tramite il quale è possibile vedere il risultato della congiunzione dei dati delle due tabelle. Viene aperta una finestra specifica per la riga in cui si è posizionati, in cui vengono visualizzati in ordine prima i dati della tabella di raggruppamento e a seguire quelli della tabella personale.

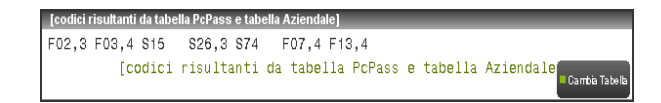

*NOTA BENE: nel caso in cui nelle registrazioni contabili relative a FE/NE/FR/NR sia stato movimentato un conto patrimoniale e sia stato specificato nella finestra iva un ulteriore conto di riferimento tramite il pulsante F8 (utilizzato normalmente in caso di fatture da emettere e/o fatture da ricevere) in fase di elaborazione il programma considera il conto di riferimento e ignora il conto patrimoniale.* 

**BUSINESSPASS COMPASS BP RP** 

L'elaborazione si occupa della compilazione in automatico della comunicazione annuale dati Iva.

*NOTA BENE: se sono presenti movimenti derivanti da Primanota Facile marcati come "DA VERIFICARE"viene impedito l'utilizzo della funzione e riportato l'elenco delle registrazioni contabili da controllare.* 

Il recupero automatico dei dati è possibile solo se il Parametro Contabile "Esonerato comunic.ann.iva" è impostato a "N" e se si sta operando con data 31/12/AAAA (dove AAAA=Anno d'imposta).

L'elaborazione provvede alla compilazione della comunicazione annuale iva leggendo la primanota simulando le liquidazioni (mensili o trimestrali in funzione della periodicità iva dell'azienda) di tutto l'anno.

*NOTA BENE: SOLO per chi gestisce l'IVA PER CASSA (relativo parametro iva impostato a "S") è richiesto che le liquidazioni siano state eseguite per tutti i periodi dell'anno (anche in modalità non definitiva) in quanto solo alla conferma delle liquidazioni viene memorizzata "l'iva non pagata decorso un anno dall'operazione"e "l'iva non pagata riportata in liquidazione causa cessazione della gestione iva per cassa" causa perdita dei requisiti in corso d'anno o per opzione, tutto questo sia per gli acquisti che per le vendite (campi specifici presenti nella liquidazione).* 

Per le aziende che gestiscono la contabilità iva c.to terzi (parametro contabile "Liq.iva contab. c/to terzi" impostato a "S") l'elaborazione dei dati (i fini della compilazione della comunicazione iva) dovrà considerare la somma dei singoli periodi riliquidati non tenendo conto delle regole della liquidazione differita (esigibilità dell'iva nel secondo mese precedente) effettuate nell'anno di imposta.

Nel caso di chi gestisce le MULTIATTIVITÀ IVA (Aziende Art.36) con aziende Figlie collegate ad una Madre, l'elaborazione deve essere eseguita sull'azienda Madre. Pur essendo abilitata la funzione anche sulle aziende figlie non è necessario eseguirla e neppure trasferire la primanota sull'azienda madre in quanto la procedura provvede a leggere direttamente la primanota delle aziende figlie non considerando quelle esonerate dalla presentazione della comunicazione annuale (relativo parametro contabile impostato a "S").

Tale elaborazione può essere eseguita anche dall'azienda STD (anche in questo caso non verranno considerate le aziende esonerate).

Al partenza del programma viene richiesto se eseguire o meno l'elaborazione.

Viene altresì richiesto se stampare o meno il brogliaccio dell'elaborazione; in questa stampa sono riportati i riferimenti delle operazioni che vengono riportate nei codici della comunicazione iva (dal CD1 al CD5).

L'elaborazione viene inibita se la comunicazione è stata già stampata in modo definitivo (viene visualizzato il messaggio specifico). Per eseguire nuovamente l'elaborazione occorre, dalla funzione d'immissione/revisione, impostare a "N" il campo . "**Com. gia' stp. in definitivo...(S/N)**".

L'elaborazione recupera i seguenti dati:

### **SEZ. I – DATI GENERALI**

#### **DATI GENERALI**

Ragione sociale o Cognome e Nome Apertura azienda Codice Fiscale Apertura azienda Anno d'imposta Data di accesso alla procedura

#### **CONTRIBUENTE**

Partita Iva and a sense in the sense of the sense of the Apertura azienda

CAMPI RECUPERATI VOCE DI MENU DI PROVENIENZA

CAMPI RECUPERATI VOCE DI MENU DI PROVENIENZA Codice attività Parametri attività iva. Per Art.36 (multiattività) quella prevalente Contabilità separata Barrata se Azienda madre Art.36

*DR* DR **DR** 

#### **DICHIARANTE (COMPILARE SE DIVERSO DAL CONTRIBUENTE)**

CAMPI RECUPERATI VOCE DI MENU DI PROVENIENZA Codice Fiscale Depositario/ Legale Rappresentante Codice carica Depositario/ Legale Rappresentante

### **SEZ. II – DATI RELATIVI ALLE OPERAZIONI EFFETTUATE**

#### **CD1 – OPERAZIONI ATTIVE**

Il totale delle operazioni attive viene determinato in funzione della primanota presente in base alle relative Tabelle.

La procedura provvede a sommare tutti gli imponibili, sia soggetti ad iva che non, relativi ai registri vendite, corrispettivi ed iva ad esigibilità differita dell'anno di competenza.

PASSEPARTOUT<br>COMPASS BP

**BUSINESSPA** 

Per i registri iva vendite vengono considerate anche le registrazioni effettuate nel mese di gennaio dell'anno successivo ma di competenza dell'anno che si sta elaborando.

Le operazioni del registro iva vendite registrate a gennaio dell'anno successivo ma di competenza dell'anno precedente sono le "FE" - "NE" aventi come anno della "data documento" l'anno precedente (ATTENZIONE, queste operazioni saranno ESCLUSE dalla comunicazione dell'anno successivo in quanto già considerate nell'anno precedente).

Per quanto riguarda i "PS", cioè i pagamenti di fatture ad esigibilità differita/iva sospensione, vengono considerati solo quelli per i quali è stato indicato un sezionale, cioè quelli relativi a fatture iva in sospensione che risalgono a prima del 1998.

La procedura, per quanto riguarda i corrispettivi, considera solo la parte di imponibile scorporata, cioè dopo la ripartizione e/o la ventilazione, così come risulterebbe nella relativa liquidazione. Viene a tutti gli effetti simulata la liquidazione, per cui non si rende necessaria una preventiva stampa delle liquidazioni stesse.

Nel caso di aziende Autotrasportatori, con sezionali iva vendite posticipati al trimestre successivo, il calcolo viene eseguito considerando i dati dei primi 3 trimestri dell'anno, più il quarto trimestre dell'anno precedente (purché anche l'anno precedente tale sezionale risulti posticipato al trimestre successivo).

Nella sezione relativa alle operazioni attive, sono presenti anche i seguenti campi "di cui":

OPERAZIONI NON IMPONIBILI; OPERAZIONI ESENTI; CESSIONI INTRACOMUNITARIE DI BENI; CESSIONI DI BENI STRUMENTALI.

Le "operazioni non imponibili" e le "operazioni esenti", vengono compilate in funzione dei codici di esenzione inseriti nelle relative Tabelle alle voci "Da includere". Nel campo "operazioni non imponibili" il programma include anche le operazioni effettuate con i "codici cessioni Extra UE" (U98-U99) riguardanti la gestione dei beni usati.

Le "cessioni intracomunitarie di beni" vengono compilati in funzione dei dati inseriti nelle relative tabelle, sono valorizzate con gli imponibili senza applicazioni dell'iva relative alle fatture/note di credito i cui clienti sono stati definiti come "Cee" (campo Nazionalità = C in anagrafica) OPPURE come "Italia" (campo Nazionalità = I in anagrafica) per le operazioni assimilate alle cessioni intracomunitarie in funzione dei relativi codici di esenzione inseriti nella relativa tabella. Non sono incluse le cessioni riguardanti i "beni usati".

Le "cessioni di beni strumentali" sono valorizzate con gli imponibili, sia soggetti ad iva che non, delle fatture/note di credito i cui conti sono stati inseriti nella relativa tabella.

#### **CD2 – OPERAZIONI PASSIVE**

Il totale delle operazioni passive viene determinato in funzione della primanota presente in base alle relative Tabelle.

La procedura provvede a sommare tutti gli imponibili , sia soggetti ad iva che non, relativi ai registri acquisti.

Nella sezione relativa alle operazioni passive, sono presenti anche dei campi "di cui":

- ACQUISTI NON IMPONIBILI;
- ACQUISTI ESENTI;
- ACQUISTI INTRACOMUNITARI DI BENI;
- ACQUISTI DI BENI STRUMENTALI.

Gli "acquisti non imponibili" ed gli "acquisti esenti", vengono compilati in funzione dei codici di esenzione inseriti nelle relative Tabelle alle voci "Da includere".

Gli "acquisti intracomunitari di beni" sono valorizzati con gli imponibili, sia soggetti ad iva che non, relativi alle fatture/note di credito con doppio protocollo (IntraCee=S) escludendo i conti e le esenzioni inserite nelle relative tabelle alle voci "Da Escludere". Non sono compresi gli acquisti riguardanti i beni usati.

Gli "acquisti di beni strumentali" sono valorizzati con gli imponibili, sia soggetti ad iva che non, delle fatture/note di credito i cui conti sono stati inseriti nella relativa tabella.

#### **CD3 – IMPORTAZIONI DI ORO/ARGENTO – ROTTAMI/MATERIALI DI RECUPERO SENZA PAGAMENTO DELL'IVA IN DOGANA**

Il valore dell'imponibile e dell'imposta viene determinato sommando i soli imponibili soggetti ad iva, con le relative imposte, delle fatture/note di credito inserite nei registri iva acquisti con fornitore bolla doganale (partita iva IT99999999990 in anagrafica) OPPURE con "doppio protocollo INTRACEE=N" relative a fornitori Esteri (Nazionalità = E in anagrafica), il tutto considerando solo i castelletti iva dei conti che sono stati indicati nelle Tabelle di cui sopra, alla voce "Conti contabili da includere" in CD3. Si ricorda che queste importazioni sono già comprese nel rigo CD2.

### **SEZ. III – DETERMINAZIONE DELL'IVA DOVUTA O A CREDITO**

#### **CD4 – IVA ESIGIBILE**

Indicare l'ammontare dell'iva esigibile, relativa alle operazioni effettuate nel periodo di riferimento, per le quali si è verificata l'esigibilità, ovvero relativa ad operazioni effettuate nel periodo di riferimento, per le quali si è verificata l'esigibilità, ovvero relativa ad operazioni effettuate in precedenza per le quali l'imposta è diventata esigibile nello stesso periodo di competenza, annotate nel registro delle fatture emesse ovvero dei corrispettivi, o comunque soggette a registrazione.

#### **CD5 – IVA DETRATTA**

Indicare l'ammontare dell'iva detratta relativa agli acquisti registrati per i quali è stato esercitato il diritto alla detrazione nel periodo di riferimento.

#### **CD6 – IVA DOVUTA**

L'iva dovuta viene determinata dalla differenza tra l'iva esigibile (CD4) e l'iva detratta (CD5). Se la differenza è positiva, verrà valorizzato il campo CD6 colonna 1, se negativa verrà valorizzato il campo CD6 colonna2.

*NOTA BENE: nel codice CD4 e CD5 viene riportata anche l'iva delle fatture ad esigibilità differita verso imprese (iva per cassa in vigore dal 28/04/2009) non incassate/pagate se trascorso oltre un anno dall'operazione. Occorre attivare la relativa gestione dai parametri "attività iva" e gestire il residuo iva ad esigibilità differita (relativo "parametro contabile da impostare a "S"). Per le aziende con liquidazione trimestrale affinchè sia riportata questa iva, riferita all'ultimo trimestre dell'anno, occorre effettuare la liquidazione del 4^ trimestre (anche in forma non definitiva).* 

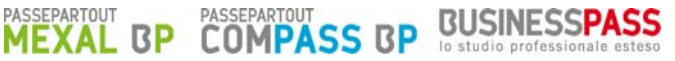

### **PARTICOLARITA' RELATIVA AI BENI USATI (REGIME DEL MARGINE)**

Per le aziende che gestiscono questo particolare regime, parametro contabile "Gestione beni usati" impostato a "G"(Globale) o "A"(Analitico) nell'anno solare della comunicazione iva, occorre fare qualche precisazione in merito alla determinazione, in fase di elaborazione, dei campi CD1 e CD2. Il programma elabora le operazioni dei beni usati presenti direttamente nell'archivio "BENI USATI" in base alla **data dell'operazione** (da gennaio a dicembre dell'anno della comunicazione iva), non considera invece i dati presenti nei castelletti iva delle singole registrazioni di primanota (al cui interno siano presenti codici iva codificati presenti nella tabella "Codici iva beni usati). Per la compilazione dei campi CD1 e CD2 vengono considerate infatti le operazioni annotate sugli appositi registri previsti per la gestione dei beni usati (come dal istruzioni della comunicazione iva).

Per la determinazione dell'iva dovuta "CD4" il programma considera i dati in base ai risultati delle liquidazioni iva periodiche.

Nel campo **CD1** "Operazioni Attive" il programma considera le operazioni come segue:

**Data operazione** = dal 01 Gennaio al 31 Dicembre dell'anno relativo alla comunicazione;

**Tipo movimento** = "V" (Vendite) . Per le operazioni NON IMPONIBILI, che sono le cessioni EXTRA-UE le quali vengono identificate con codici iva specifici (U98 e U99 se confermati i valori proposti in automatico dalla procedura), viene considerato l'importo totale mentre per le operazioni IMPONIBILI viene considerato l'importo al netto dell'iva su base annua (come riportato nei vari prospetti della liquidazione sotto riportati).

Esempio 1: estratto della liquidazione periodica (Regime Globale):

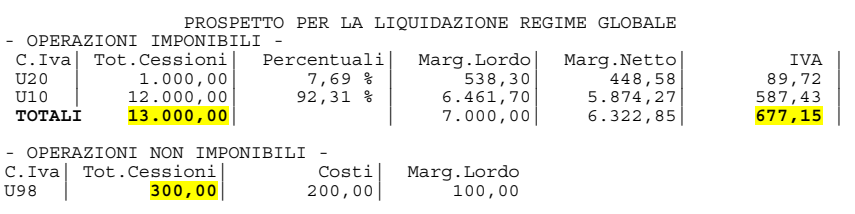

**Totale Netto = (13.000,00 – 677,15) + 300,00= 12.622,85** 

Esempio 2: estratto della liquidazione periodica (Regime Analitico):

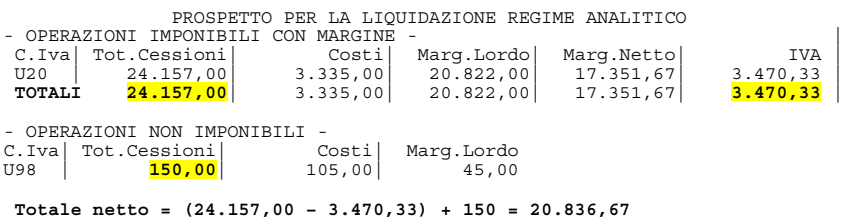

Nel campo **DI CUI OPERAZIONI NON IMPONIBILI**: vengono sommati gli importi relativi alle cessioni EXTRA-UE ossia operazioni di vendita beni usati (presenti nel relativo archivio) con codici iva U98 e U99 se confermati i codici proposti in automatico dalla procedura.

Nel campo **CD2 "OPERAZIONI PASSIVE"** il programma considera le operazioni nel seguente modo:

**Data operazione** = dal 01 Gennaio al 31 Dicembre dell'anno relativo alla comunicazione.

**Tipo movimento** = "A" (Acquisto) e "M" (Manutenzione). Il programma considera tutte le operazioni presenti nella'archivio "BENI USATI" con codice iva U00 (se è stata confermata la tabella "Codici iva beni usati" proposta in automatico dal programma).

*NOTA BENE:sia per le operazioni attive(CD1) che passive (CD2) le OPERAZIONI INTRACOMUNITARIE di beni usati NON sono considerate come tali in quanto la normativa le parifica alle operazioni nazionali (rimane comunque l'obbligo di presentazione dei modelli Intrastat, solo per quanto inerente i dati statistici). Quindi nei relativi campi "CD1 Di cui CESSIONI INTRACOMUNITARIE DI BENI" e "CD2 Di cui ACQUISTI INTRACOMUNITARI DI BENI" queste operazioni NON vengono considerate. In entrambi i codici, CD1 e CD2, il campo "Di cui ESENTI" NON è intaccato dalle operazioni dei beni usati.* 

### **PARTICOLARITA' RELATIVA ALLE AGENZIE DI VIAGGIO (ART.74 TER)**

Per le AGENZIE DI VIAGGIO (aziende con parametro iva "Gestione Art.74 ter = S") è necessario fare qualche precisazione in merito alla determinazione, in fase di elaborazione, dei campi CD1 e CD2. Anche in questo caso il programma simula le varie liquidazioni (come avviene nelle altre aziende) ma, per le operazioni effettuate con i "Codici" il programma opera in modo "particolare".

Di seguito sono indicati i "Codici Articolo 74 ter" utilizzati nelle varie rilevazioni contabili.

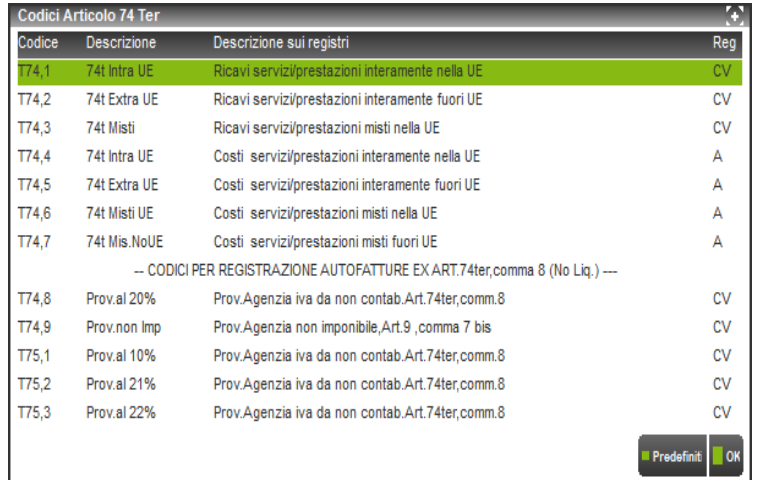

In base all'utilizzo di tali codici nelle registrazioni contabili, nelle varie liquidazioni in programma compila il prospetto per la liquidazione "base da base", nel quale si determinerà l'iva dovuta o l'eventuale credito di costo.

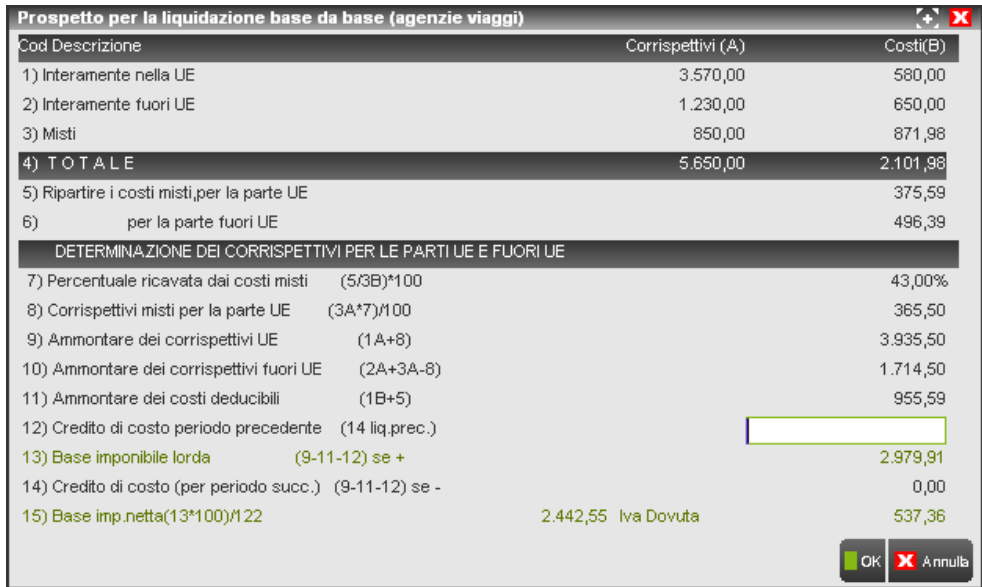

In fase di elaborazione della Comunicazione Iva il programma totalizza i dati delle varie liquidazioni tenendo già in considerazione anche l'eventuale adeguamento iva art.74 ter (adeguamento richiamabile e stampabile solo per le aziende che gestiscono l'art.74 ter per i mesi di settembre/ottobre (nel caso di azienda con periodicità mensile) oppure per il terzo trimestre (nel caso di azienda con periodicità trimestrale) dal programma di Stampe\Fiscali contabili\Liquidazione periodica iva (dopo aver premuto il primo F10).

Il programma considera al 20% le fatture registrate fino al 16 settembre e quelle registrate successivamente a tale data che al loro interno hanno una descrizione particolare. La stringa in grado di identificate queste registrazioni è la seguente: **(20% IVA 74 TER)** nel campo "Descrizione" della **riga contabile** (relativo castelletto iva). La descrizione sopra descritta, comprensiva di parentesi tonde, può essere inserita sia con caratteri maiuscoli (20% IVA 74 TER) che minuscoli (20% iva 74 ter), la cosa fondamentale è che sia inserita con tutti i caratteri compresi gli spazi.

Tutte le operazioni che sono state registrate a partire dal 17 settembre e che non riportano la stringa sopra descritta vengono considerate al 21%.

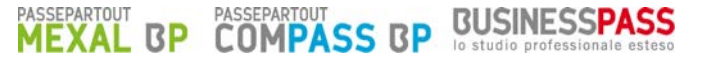

Di seguito viene riportato un prospetto di liquidazione base da base (quindi dei primi 7 codici da T74,1 a T74,7). Si ricorda che per l'anno 2011 il prospetto può riportare sia iva al 20% che al 21% in funzione dell'aumento dell'aliquota avvenuta in data 17 settembre.

Esempio:

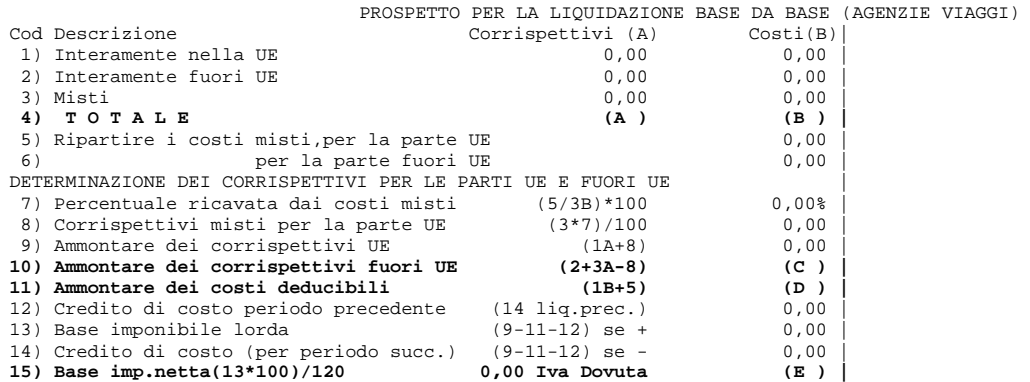

dove:

 $A =$ totale dei corrispettivi;

 $B =$  totale costi;

 $C =$  ammontare dei corrispettivi fuori UE;

 $D =$  ammontare dei costi deducibili;

 $E = iva$  dovuta.

Tali dati verranno considerati nella Comunicazione Iva in base al seguente criterio:

In **CD1 (campo1) "**Tot. Oper.attive**" (A) – (E)**  In **CD1 (campo2) "**di cui: oper. Non imponibili**" (C)** 

In **CD2 (campo1)** "Tot. Oper. passive" (B)<br>In **CD2 (campo2)** "di cui: oper.non imponibili" (B) – (D) In CD2 (campo2) "di cui: oper.non imponibili"

I codici **T74,8** - **T74,9** - **T75,1 – T75,2** che non concorrono alla determinazione del prospetto "base da base", dovranno essere considerati come segue:

Sommare in **CD1 (campo1)** "Tot. Oper. Attive" gli importi assoggettati ai tre codici **T74,8 - T74/9 - T75,1 – T75,2**  Sommare in **CD1 (campo2) "**di cui: oper. Non imponibili**"** gli importi assoggettai solo al codice **T74,9** 

*NOTA BENE: nei campi CD1 e CD2 verranno sommati anche gli importi delle operazioni "normali"(no Art.74 ter). I codici CD4 (Iva esigibile) e CD5 (Iva detratta) si determinano SEMPRE simulando le liquidazioni di tutto l'anno d'imposta sommando rispettivamente il "Totale iva a debito" e il"Totale iva a credito" di ogni periodo (come per le altre aziende).* 

### **IMMISSIONE/REVISIONE**

Tramite questa funzione è possibile gestire tutti i dati della comunicazione annuale dati iva.

E' possibile procedere all'inserimento/modifica dei dati solo operando con data 31/12/AAAA (dove AAAA=Anno d'imposta) e se si è posizionati su una azienda non esonerata.

Selezionando la voce di menu, ci si trova o in inserimento della comunicazione annuale dati iva dell'azienda su cui si è posizionati, o in modifica della stessa, qualora fosse già stata eseguita una elaborazione o un precedente inserimento manuale dei dati.

Viene presentata la prima videata della comunicazione con i seguenti campi:

### **SEZ. I - DATI GENERALI**

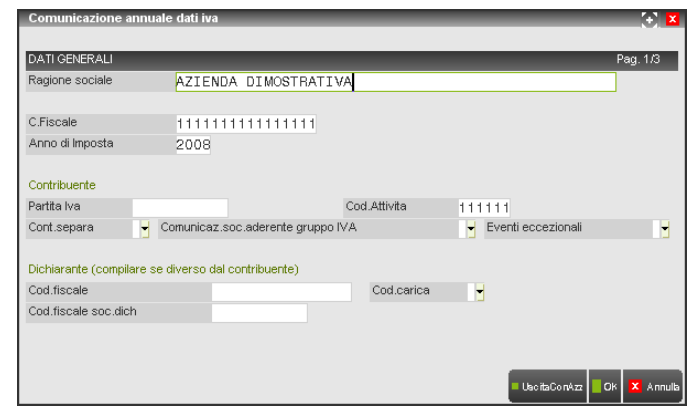

**RAGIONE SOCIALE -** Questo campo compare solo se l'azienda è stata definita in Apertura Azienda come diversa da persona fisica (cioè diversa da M o F) e viene proposta la ragione sociale presente in Apertura Azienda..

**COGNOME E NOME -** Questi campi compaiono solo se l'azienda è stata definita in Apertura Azienda come persona fisica (cioè M o F) e vengono proposti il cognome e il nome presenti in Apertura Azienda.

**CODICE FISCALE** - Viene proposto il codice fiscale definito in Apertura Azienda.

**ANNO D'IMPOSTA -** Viene proposto l'anno relativo alla data di accesso alla procedura.

Deve essere indicato l'anno solare cui si riferisce la comunicazione dei dati Iva.

#### **CONTRIBUENTE**

**PARTITA IVA -** Viene proposta la partita Iva definita in Apertura Azienda, cioè la partita Iva del soggetto d'imposta.

**CODICE ATTIVITÀ -** Viene proposto il codice attività definito nei Dati fiscali1.

Deve essere indicato il codice dell'attività svolta in via prevalente desunto dalla classificazione delle attività economiche vigenti al momento della presentazione del modello.

**CONT.SEPARATA -** Barrare la casella se il contribuente ha esercitato, nell'anno d'imposta cui si riferisce la comunicazione, più attività per le quali ha tenuto contabilità separate ai sensi dell'art. 36, anche se sono state gestite in contabilità separata due attività una delle quali risulti, in base a specifiche disposizioni normative, esonerata dalla presentazione della presente comunicazione.

La procedura provvede in automatico a barrare la casella, nel caso in cui in Apertura Azienda risulti essere compilato con @ il campo Categoria statistica.

**COMUNICAZ. SOC. ADERENTE GRUPPO IVA -** Barrare la casella se la comunicazione è presentata da parte di un ente o società che si avvale della particolare procedura di liquidazione dell'Iva di gruppo di cui all'ultimo comma dell'art.73.

**EVENTI ECCEZIONALI -** Barrare la casella qualora il termine di presentazione della presente comunicazione cada durante il periodo di sospensione dagli adempimenti previsto in dipendenza del verificarsi di un evento eccezionale.

#### **DICHIARANTE (COMPILARE SE DIVERSO DAL CONTRIBUENTE)**

Il presente riquadro deve essere compilato soltanto nel caso in cui il dichiarante (colui che sottoscrive la comunicazione) sia un soggetto diverso dal contribuente cui si riferisce la comunicazione.

**CODICE FISCALE -** Indicare il codice fiscale del dichiarante persona fisica che sottoscrive la dichiarazione.

Se compilato, viene proposto il codice fiscale indicato nelle videate aziendali Dichiarante/Sede legale.

**CODICE CARICA -** Indicare il codice di carica del dichiarante desumendolo dalla relativa tabella ministeriale.

Se compilato, viene proposto il valore indicato nelle videate aziendali Dichiarante/Sede legale.

**CODICE FISCALE SOC.DICH**. **-** Il campo deve essere compilato nell'ipotesi in cui il dichiarante sia una società che presenta la comunicazione Iva per conto di un altro contribuente (ad esempio società nominata rappresentante fiscale di un soggetto non residente, ai sensi dell'art.17, secondo comma) o se la società dichiarante indica il codice carica 9 in qualità, ad esempio, di società beneficiaria (di società scissa) o di società incorporante (di società incorporata).

*NOTA BENE: E' attivo il tasto F4 che esegue l'import dei dati generali (gli stessi riportati dall'elaborazione).* 

### **SEZ- II - DATI RELATIVI ALLE OPERAZIONI EFFETTUATE**

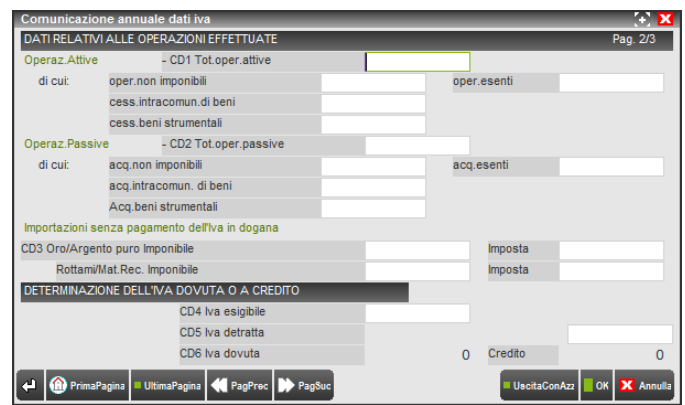

**CD1 – TOTALE OPERAZIONI ATTIVE -** Indicare l'ammontare complessivo , al netto dell'Iva, delle operazioni attive (cessioni di beni e prestazioni di servizi) interne, intracomunitarie e di esportazioni, effettuate nel periodo di riferimento, comprese quelle ad esigibilità differita, rilevanti ai fini iva (imponibili, non imponibili, esenti, ad aliquota "zero"), annotate nel registro delle fatture emesse o in quello dei corrispettivi o comunque soggette a registrazione, ad esclusione di quelle effettuate dai soggetti che si sono avvalsi della dispensa dagli adempimenti di cui all'art.36-bis.

I contribuenti per i quali ha avuto effetto tale dispensa devono comunque indicare l'ammontare delle operazioni di cui ai numeri 11,18, e 19 dell'art.10, per le quali resta in ogni caso fermo l'obbligo di fatturazione e registrazione. Nel rigo devono essere compresi anche i corrispettivi delle prestazioni di servizi intracomunitari di cui all'art.40 commi 4-bis, 5, 6 e 8 del D.L. n.331/1993, rese da prestatore nazionale a committente comunitario.

Si evidenzia che i contribuenti che fruiscono di una riduzione della base imponibile (editori) devono indicare nel rigo l'imponibile delle operazioni già al netto della riduzione spettante.

**DI CUI OPERAZIONI NON IMPONIBILI -** Indicare l'ammontare complessivo delle operazioni non imponibili già comprese nel campo Totale operazioni attive, quali:

- esportazioni e altre operazioni non imponibili, che possono concorrere alla formazione del plafond di cui all'art.2 comma 2, della legge 18 febbraio 1997, n.28, ivi comprese le cessioni di bebi effettuate ai sensi dell'art. 71 nei confronti di operatori residenti nella Repubblica di San Marino e nello stato del Vaticano. NON devono essere invece comprese le operazioni intracomunitarie di cui le sole cessioni di beni devono essere indicate nel successivo campo "Cess.intracom.di beni";
- operazioni non imponibili effettuate nei confronti di esportatori che abbiano presentato la dichiarazione d'intento;
- altre operazioni qualificate non imponibili che non concorrono alla formazione del plafond, tra cui si ricorda, ad esempio, la parte non imponibile dei corrispettivi relativi ad operazioni rientranti nel regime del margine di cui al citato D.L. n.41 del 1995 (beni usati, ecc.).

**DI CUI OPERAZIONI ESENTI -** Indicare l'ammontare, già compreso nel campo "Totale operazioni attive", delle operazioni esenti di cui all'art.10 e delle operazioni dichiarate esenti da altre disposizioni, come ad esempio quelle di cui all'art.6 della legge 13 maggio 1999 n.133.

**DI CUI CESSIONI INTRACOMUNITARIE DI BENI -** Indicare l'ammontare complessivo delle cessioni di beni intracomunitari non imponibili già comprese nel campo "Totale operazioni attive", annotate nel registro delle fatture emesse o dei corrispettivi. In tale rigo NON devono essere compresi i corrispettivi delle prestazioni di servizi intracomunitari già inclusi nel campo "Totale operazioni attive" nonché, ovviamente gli acquisti intracomunitari, ancorché annotati nei predetti registri.

SI RICORDA che NON vanno comprese anche le cessioni di beni effettuate nei confronti di operatori residenti nella repubblica di San Marino e nella Città del Vaticano, in quanto non sono cessioni intracomunitarie.

**DI CUI CESSIONI BENI STRUMENTALI –** Indicare le cessioni di beni strumentali già comprese nei campi precedenti.

**CD2 – TOTALE OPERAZIONI PASSIVE -** Indicare l'ammontare complessivo, al netto dell'imposta, degli acquisti all'interno, intracomunitari e delle importazioni, rilevanti agli effetti dell'Iva, compresi gli acquisti ad esigibilità differita, relativi a beni e servizi, risultanti dalle fatture e dalle bollette doganali di importazione annotate o soggette a registrazioni nell'anno di riferimento sul registro iva degli acquisti ovvero su altri registi previsti da disposizioni riguardanti particolari regimi.

**DI CUI ACQUISTI NON IMPONIBILI –** Indicare l'ammontare complessivo degli acquisti non imponibili già compresi nel campo "Totale operazioni passive":

- acquisti all'interno e importazioni effettuati senza pagamento dell'imposta, con utilizzo del plafond di cui all'art.2, comma2, della legge 18 febbraio 1997, n.28;
- acquisti all'interno oggettivamente non imponibili, effettuati senza utilizzo del plafond.

Nel rigo non devono essere comprese le operazioni intracomunitarie non imponibili, di cui solo gli acquisti di beni devono invece essere indicati nel successivo campo.

**DI CUI ACQUISTI ESENTI –** Indicare l'ammontare, già compreso nel "Totale operazioni passive", degli acquisti all'interno esenti, delle importazioni non soggette all'imposta (art. 68, esclusa lett. A) nonché delle importazioni di oro da investimento.

Nel presente rigo non deve essere compreso l'ammontare degli acquisti intracomunitari esenti (art.42, comma1, D.L. n.331/1993) da ricomprendere nel successivo campo.

**DI CUI ACQUISTI INTRACOMUNITARI DI BENI** – Indicare l'ammontare complessivo degli acquisti intracomunitari di beni già compresi nel "Totale operazioni passive".

Si precisa che nel rigo vanno anche compresi gli acquisti intracomunitari non imponibili di cui all'art.42, comma1 del D.L. n.331/1993 (inclusi quelli effettuati senza pagamento dell'imposta con utilizzo del plafond di cui all'art.2, comma 2, della legge 18 febbraio 1997, n.28), nonché quelli di cui all'art.40, comma 2, dello stesso decreto legge (triangolare comunitaria con intervento dell'operatore nazionale in qualità di cessionario-cedente).

Nel rigo NON deve essere compreso l'ammontare degli acquisti di servizi intracomunitari, già incluso nel campo "Totale operazioni passive".

Non vanno compresi nel presente rigo gli acquisti di beni da operatori residenti nella Repubblica di San Marino e nella Città del Vaticano, in quanto non trattasi di acquisti intracomunitari.

**DI CUI ACQUISTI BENI STRUMENTALI –** Indicare gli acquisti di beni strumentali già compresi nei campi precedenti. Si tratta di beni ammortizzabili, materiali o immateriali, di cui agli articoli 102 e 103 del DPR 22 dicembre 1986, n. 917, compresi i beni di costo non superiore a 516,46 euro e compreso il prezzo di riscatto per i beni già acquisiti in leasing (ad esempio macchinari, attrezzature, impianti, ecc.) e dei beni strumentali, acquisti con contratti di leasing, usufrutto, locazione o ad altro titolo oneroso e il corrispettivo relativo all'acquisto di beni strumentali non ammortizzabili (ad esempio terreni).

#### **CD3 – IMPORTAZIONI DI ORO INDUSTRIALE E ARGENTO PURO SENZA PAGAMENTO DELL'IVA IN DOGANA –**

**IMPONIBILE -** Vanno comprese in tale rigo esclusivamente le importazioni di materiale d'oro, di prodotti semilavorati in oro e le importazioni d'argento puro già comprese nel rigo CD2 (Totale operazioni passive), per le quali, in applicazione della Sesta Direttiva n.77/338/CEE del 17 Maggio 1977 (art.23) e della normativa nazionale di attuazione (art.70 commi 5 e 6), l'imposta non viene versata in dogana, ma assolta mediante contemporanea annotazione della bolletta doganale nei registri di cui all'art.23 (024) e dell'art.25.

In tale rigo deve essere annotato l'imponibile relativo alle importazioni di tali beni.

**IMPOSTA -** Vanno comprese in tale rigo esclusivamente le importazioni di materiale d'oro, di prodotti semilavorati in oro e le importazioni d'argento puro già comprese nel rigo CD2 (Totale operazioni passive), per le quali, in applicazione della Sesta Direttiva n.77/338/CEE del 17 Maggio 1977 (art.23) e della normativa nazionale di attuazione (art.70 commi 5 e 6), l'imposta non viene versata in dogana, ma assolta mediante contemporanea annotazione della bolletta doganale nei registri di cui all'art.23 (024) e dell'art.25.

In tale rigo deve essere annotata l'imposta relativa alle importazioni di tali beni.

L'imposta relativa alle medesime operazioni va inclusa nel rigo CD4 come iva esigibile (risultante dal registro delle fatture emesse o dei corrispettivi), e nel rigo CD5, come imposta detratta (risultante dal registro degli acquisti).

#### **CD3 – IMPORTAZIONI DI ROTTAMI/MATERIALI DI RECUPERO**

**IMPONIBILE –** Vanno comprese in tale rigo esclusivamente le importazioni di rottami e altri materiali di recupero di cui all'art.74 commi 7 e 8, già comprese nel rigo CD2 (Totale operazioni passive), per le quali, in applicazione della Sesta Direttiva n.77/338/CEE del 17 Maggio 1977 (art.23) e della normativa nazionale di attuazione (art.70 commi 5 e 6), l'imposta non viene versata in dogana, ma assolta mediante contemporanea annotazione della bolletta doganale nei registri di cui agli art.23 (o 24) e dell'art.25.

In tale rigo deve essere annotato l'imponibile relativo alle importazioni di tali beni.

**IMPOSTA –** Vanno comprese in tale rigo esclusivamente le importazioni di rottami e altri materiali di recupero di cui all'art.74 commi 7 e 8, già comprese nel rigo CD2 (Totale operazioni passive), per le quali, in applicazione della Sesta Direttiva n.77/338/CEE del 17 Maggio 1977 (art.23) e della normativa nazionale di attuazione (art.70 commi 5 e 6), l'imposta non viene versata in dogana, ma assolta mediante contemporanea annotazione della bolletta doganale nei registri di cui agli art.23 (o 24) e dell'art.25.

In tale rigo deve essere annotata l'imposta relativa alle importazioni di tali beni.

L'imposta relativa alle medesime operazioni va inclusa nel rigo CD4 come iva esigibile (risultante dal registro delle fatture emesse o dei corrispettivi), e nel rigo CD5, come imposta detratta (risultante dal registro degli acquisti).

### **SEZ. III – DETERMINAZIONE DELL'IVA DOVUTA O A CREDITO**

**CD4 – IVA ESIGIBILE –** Indicare l'ammontare dell'Iva esigibile, relativa alle operazioni effettuate nel periodo di riferimento, per le quali si è verificata l'esigibilità, ovvero relativa ad operazioni effettuate in precedenza per le quali l'imposta è diventata esigibile nello stesso periodo, annotate nel registro delle fatture emesse ovvero dei corrispettivi, al netto delle variazioni in diminuzione registrate nello stesso periodo.

**CD5 – IVA DETRATTA –**Indicare l'ammontare dell'Iva detraibile relativa agli acquisti registrati per i quali viene esercitato il diritto alla detrazione nel periodo di riferimento.

**CD6 – IVA DOVUTA O A CREDITO –** L'iva dovuta viene determinata dalla differenza tra l'iva esigibile (CD4) e l'iva detratta (CD5). Se la differenza è positiva, verrà valorizzato il campo CD6 colonna 1, se negativa verrà valorizzato il campo CD6 colonna2.

**FIRMA DELLA COMUNICAZIONE –** I valori ammessi sono:

- **S** = la comunicazione è stata firmata;
- **N** = la comunicazione non è stata firmata.

### **IMPEGNO ALLA PRESENTAZIONE TELEMATICA**

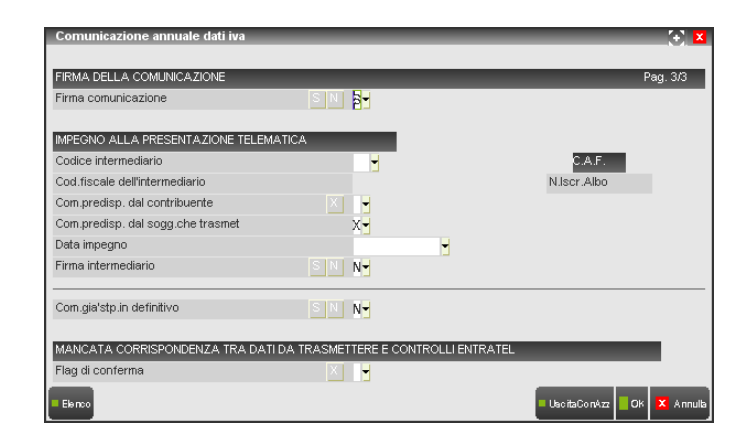

**CODICE INTERMEDIARIO –** Indicare il codice dell'intermediario desunto dalla relativa tabella presente nei Parametri di base.

**CODICE FISCALE DELL'INTERMEDIARIO –** Indicare il codice fiscale dell'intermediario che trasmette la comunicazione. Se indicato il codice intermediario e se compilata la scheda dell'intermediario nei Parametri di base, il codice fiscale viene recuperato automaticamente.

**N. ISCRIZIONE ALL'ALBO DEI C.A.F. –** Indicare il numero di iscrizione all'albo dei C.A.F. dell'intermediario che trasmette la comunicazione, nel caso in cui l'intermediario sia un C.A.F.. Se indicato il codice intermediario e se compilata la scheda dell'intermediario nei Parametri di base, il n. di iscrizione all'albo viene recuperato automaticamente.

**COM. PREDISPOSTA DAL CONTRIBUENTE –** Barrare la casella se la comunicazione è stata predisposta dal contribuente.

**COM. PREDISPOSTA DAL SOGGETTO CHE TRASMETTE –** Barrare la casella se la comunicazione è stata predisposta da chi effettua l'invio.

**DATA IMPEGNO –** Indicare la data di assunzione dell'impegno a trasmettere la comunicazione. Viene aggiornata automaticamente dalla stampa dell'impegno.

**FIRMA DELL'INTERMEDIARIO –** I valori ammessi sono:

**S** = la comunicazione è firmata dall'intermediario;

**N** = la comunicazione non è firmata dall'intermediario.

**COMUNICAZIONE GIA' STAMPATA IN DEFINITIVO –** I valori ammessi sono:

**S** = la comunicazione è già stata stampata in definitivo;

 $N =$  la comunicazione non è stata stampata in definitivo.

**FLAG DI CONFERMA –** Se la casella è barrata l'Amministrazione Finanziaria accetta la dichiarazione anche se non ha superato i controlli di congruità.

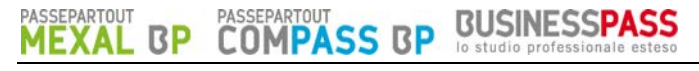

### **IMPEGNO ALLA TRASMISSIONE**

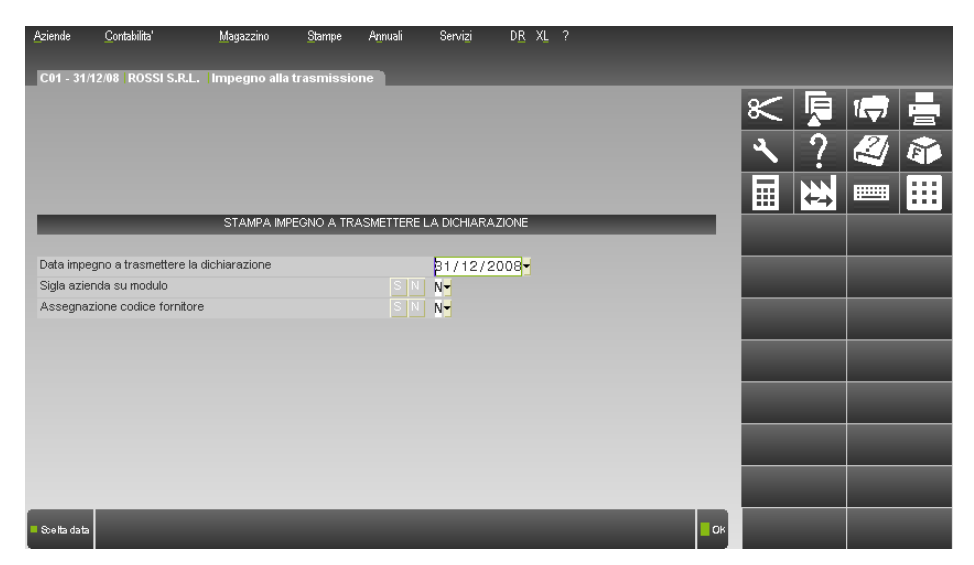

Tale funzione consente di stampare la ricevuta, da consegnare al cliente, con cui l'intermediario si impegna a trasmettere telematicamente la comunicazione.

La stampa viene effettuata su un modello in carta semplice e può essere eseguita anche dall'azienda "STD".

Nel caso in cui, nella comunicazione Iva sia stato indicato che la comunicazione viene predisposta dal contribuente (campo "Comunicazione predisposta dal contribuente = X"), nell'impegno a trasmettere viene riportata la dicitura "TRASMETTERE IN VIA TELEMATICA LA DICHIARAZIONE CONSEGNATA GIA' COMPILATA DAL CONTRIBUENTE".

Se è stato invece indicato che la comunicazione viene predisposta dal soggetto che trasmette (campo "Comunicazione predisposta dal soggetto che trasmette = X"), nell'impegno a trasmettere viene riportata la dicitura "TRASMETTERE IN VIA TELEMATICA LA DICHIARAZIONE PREDISPOSTA DAL SOTTOSCRITTO".

**DATA IMPEGNO A TRASMETTERE LA COMUNICAZIONE** – Indicare la data di stampa dell'impegno a trasmettere. Viene proposta la data di ingresso in procedura.

**SIGLA AZIENDA SU MODULO** – I valori ammessi sono:

- **S** = si desidera stampare sull'impegno la sigla dell'azienda;
- **N** = non si desidera riportare sull'impegno la sigla dell'azienda.

#### **ASSEGNAZIONE CODICE FORNITORE** – I valori ammessi sono:

- **S** = vengono stampati gli impegni relativi alle aziende nelle cui comunicazioni Iva non è stato indicato il codice intermediario. In questo caso viene richiesto il successivo campo "Codice fornitore telematico";
- **N** = vengono stampati gli impegni relativi alle aziende nelle cui comunicazioni Iva è presente il codice fornitore telematico (Intermediario).

**CODICE FORNITORE TELEMATICO** – se impostato a "S" il campo Assegnazione codice fornitore, viene richiesto il codice del fornitore telematico (Intermediario) che verrà poi aggiornato automaticamente all'interno della comunicazione Iva insieme con il relativo codice fiscale e numero iscrizione all'albo.

### **STAMPA LASER MODELLO**

Questa funzione consente di eseguire la stampa della Comunicazione annuale dati Iva SOLO in formato Laser e, se richiesto, la generazione della stampa in formato PDF. Per accedervi è necessario aver caricato i relativi file PCL, presenti nella directory riservata per le stampe laser (<programmi>\laser).

E' possibile effettuare sia stampe di prova che definitive. La stampa definitiva "marca" la comunicazione come "già stampata".

E' tuttavia possibile ristampare anche comunicazioni già stampate in definitivo.

La stampa può essere eseguita anche in modo multiaziendale (da "STD"), in questo caso vengono escluse le aziende figlie utilizzate per la gestione della multiattività (art.36) e le aziende esonerate dalla presentazione della comunicazione annuale dati Iva.

*NOTA BENE: vengono stampate solo le Comunicazioni con anno d'imposta coincidente con quello di competenza definito all'interno del programma ogni anno.* 

Se la stampa viene eseguita dalla singola azienda, si apre la seguente finestra:

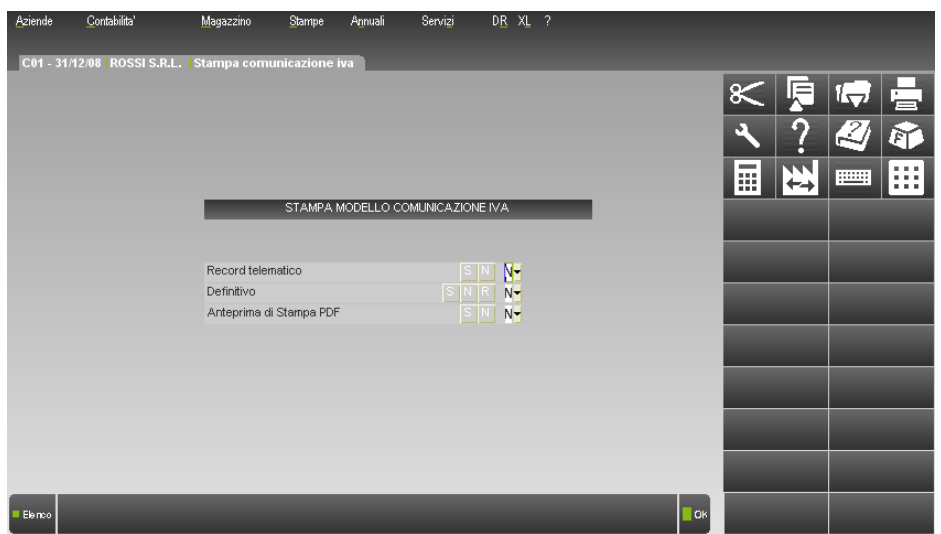

#### **RECORD TELEMATICO (S/N) –** Sono ammessi:

- $N =$  il record non viene creato;
- **S** = viene creato il record binario per il successivo invio telematico.

#### **DEFINITIVO (S/N/R) –** Sono ammessi:

- **N** = stampa di prova. Vengono stampate le sole comunicazioni Iva che non risultano essere stampate in definitivo;
- **S** = stampa definitiva. Vengono stampate le sole comunicazioni Iva che non risultano essere stampate in definitivo e vengono marcate come stampate in definitivo;
- **R** = vengono stampate e aggiornate tutte le dichiarazioni.

**ANTEPRIMA DI STAMPA PDF (S/N) –** attraverso questo parametro è possibile abilitare l'anteprima di stampa in formato PDF. Sono ammessi i seguenti valori:

- **N** = viene effettuata solo la stampa laser, ma non viene eseguita la generazione del file PDF;
- **S** = non viene eseguita la stampa laser, ma viene effettuata la generazione del file PDF. In questo caso la videata che appare è la seguente.

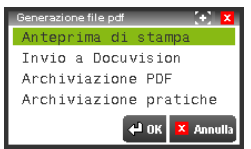

E' quindi possibile scegliere tra:

**ANTEPRIMA DI STAMPA** – richiama direttamente la visualizzazione di Acrobat Reader.

*ATTENZIONE: l'anteprima è disponibile solo per sistemi operativi Windows, oppure sui client Windows di un'installazione Mexal Linux. Con installazioni Linux è possibile effettuare SOLO l'archiviazione PDF.* 

**ARCHIVIAZIONE PDF** – consente di creare un file con estensione PDF.

## **BUSINESSPASS**

Il nome file assegnato dal programma può essere variato. Se non viene impostato alcun percorso specifico il file Storico viene memorizzato nella directory dati di Passepartout. E'comunque possibile predefinire una directory diversa da quella "dati" e confermando il nuovo percorso inserito questo rimarrà memorizzato sino a nuova variazione. Esempio:

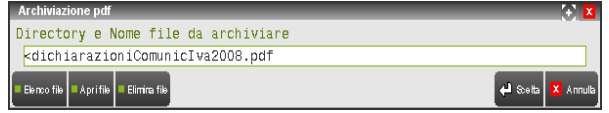

**ARCHIVIAZIONE PRATICHE -** consente di archiviare le comunicazioni annuali iva generando un file PDF come indicato nell'Archiviazione PDF, con differenza che verrà creato un singolo file PDF per ogni azienda. Questa tipologia di archiviazione è utile principalmente se eseguita da STD.

E' possibile creare una directory e confermando il percorso inserito questo rimarrà memorizzato.

*NOTA BENE: la directory indicata nell'Archiviazione pratiche è distinta da quella indicata in Archiviazione pdf.* 

Il nome del file non deve essere indicato in quanto provvede il programma a creare i vari file PDF con una denominazione specifica. Nomenclatura dei file per archiviazione PDF pratiche Comunicazione annuale iva: ComunicazioneIva aaaa SIG Ragione Sociale/Cognome Nome .pdf

Dove:

**-aaaa**: Anno pratica; **-SIG**: Sigla azienda.

> *NOTA BENE: per poter effettuare sia l'ANTEPRIMA DI STAMPA che l'ARCHIVIAZIONE del file è necessario verificare che nella directory specificata per le stampe laser (<programmi>\laser) siano presenti i file "IVAAN1.PDF" e "IVAAN2.PDF" che rappresentano le due pagine (prestampate) della COMUNICAZIONE ANNUALE IVA. Nel caso in cui i file non fossero presenti il programma lo segnala con un apposito messaggio.*

### **INVIO TELEMATICO**

Questa funzione esegue la creazione dell'archivio telematico da spedire al ministero. Prima di effettuare questa elaborazione si devono creare i record telematici che vengono generati dalla funzione di stampa del modulo, impostando a "S il relativo parametro.

**BUSINESS** 

Se non viene specificato un nome, la procedura crea il file con la seguente sintassi: tttxxppp.yyy. in caso che il campo "Denominazione file di copia \*/?/ " sia impostato a spazio.

Dove:

- ttt = è il tipo modello. Per la Comunicazione Iva è "ivc";
- $xx =$  è il periodo di comunicazione;
- ppp = è il numero progressivo di trasmissione;
- yyy = è il numero del volume che compone la fornitura;

Esempio: ivc02077.001 è il file della Comunicazione Iva del 2002, trasmissione 077, volume 001.

Se il campo è impostato a "\*" viene creato il file con il nome dell'archivio selezionato: czzyyxxx.nnn.

Dove:

- $c =$  Comunicazione dati IVA;
- zz = numero fornitore, associato alla tabella Fornitori Servizio Telematico;
- yy = è il periodo di comunicazione;
- $xxx =$  è il numero della trasmissione;
- nnn = è il numero del volume che compone la fornitura;

Esempio: c0102077.001 è il file della Comunicazione Iva del Fornitore 01, anno 2002, trasmissione 077, volume 001.

Per le istruzioni dettagliate consultare il capitolo INVIO TELEMATICO del manuale elettronico.

### **RIEPILOGO COMUNICAZIONE IVA**

Questa funzione consente di avere la situazione della comunicazione iva dell'azienda in uso.

La funzione può essere eseguita anche in modalità MULTIAZIENDALE dall'azienda "STD"; in questo modo si può ottenere il riepilogo di tutte le aziende selezionate ordinate per sigla azienda.

Il riepilogo viene visualizzato in una finestra specifica da cui, premendo il tasto F11, si può ottenere la relativa stampa.

Nel riepilogo sono riportati, per ogni azienda, i seguenti dati:

- Sigla Azienda
- Ragione Sociale dell'azienda
- Importo del codice CD4 (Iva Esigibile)
- Importo del codice CD5 (Iva Detratta)
- Importo del codice CD6 (Iva Dovuta o a Credito)

più i seguenti controlli:

- Azienda con Anno non gestito
- Azienda esonerata comunicazione annuale
- Comunicazione stampata in Definitiva S/N
- Elaborazione dati non eseguita

Si fa notare che per chi gestisce l'articolo 36 (multiattività iva) con aziende figlie collegate ad una madre, se viene eseguito un riepilogo multiaziendale (dall'azienda STD) le aziende figlie vengono evidenziate con la seguente nota "Az.figlia da STD non eseguib." in quanto la comunicazione iva va gestita solo dall'azienda Madre.